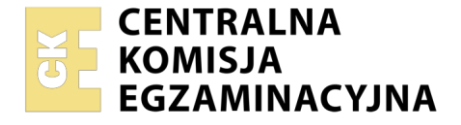

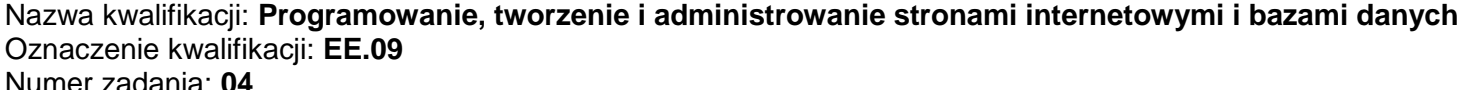

Wersja arkusza: **SG**

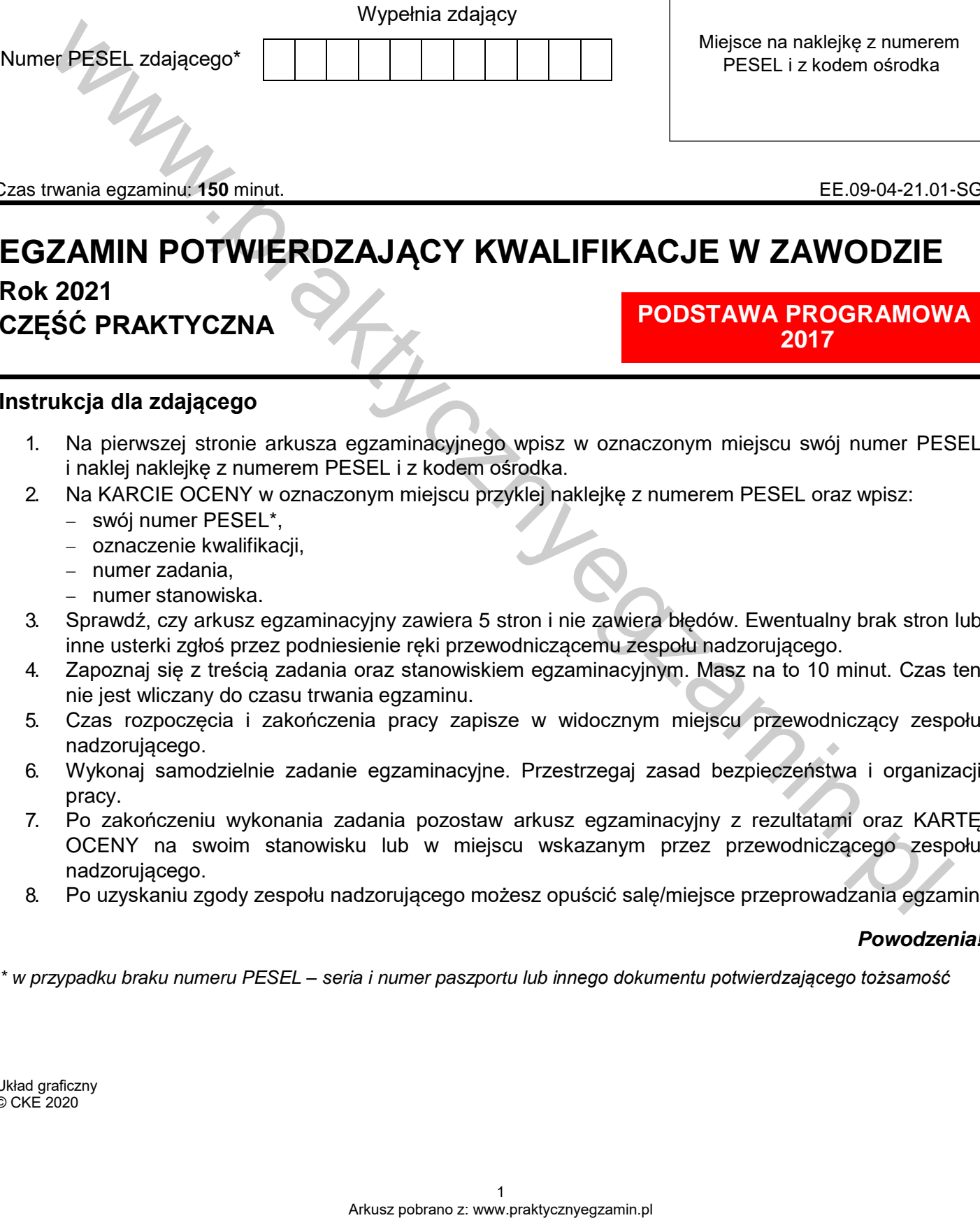

Czas trwania egzaminu: **150** minut. EE.09-04-21.01-SG

# **EGZAMIN POTWIERDZAJĄCY KWALIFIKACJE W ZAWODZIE**

# **Rok 2021 CZĘŚĆ PRAKTYCZNA**

## **PODSTAWA PROGRAMOWA 2017**

# **Instrukcja dla zdającego**

- 1. Na pierwszej stronie arkusza egzaminacyjnego wpisz w oznaczonym miejscu swój numer PESEL i naklej naklejkę z numerem PESEL i z kodem ośrodka.
- 2. Na KARCIE OCENY w oznaczonym miejscu przyklej naklejkę z numerem PESEL oraz wpisz:
	- swój numer PESEL\*,
	- oznaczenie kwalifikacji,
	- numer zadania,
	- numer stanowiska.
- 3. Sprawdź, czy arkusz egzaminacyjny zawiera 5 stron i nie zawiera błędów. Ewentualny brak stron lub inne usterki zgłoś przez podniesienie ręki przewodniczącemu zespołu nadzorującego.
- 4. Zapoznaj się z treścią zadania oraz stanowiskiem egzaminacyjnym. Masz na to 10 minut. Czas ten nie jest wliczany do czasu trwania egzaminu.
- 5. Czas rozpoczęcia i zakończenia pracy zapisze w widocznym miejscu przewodniczący zespołu nadzorującego.
- 6. Wykonaj samodzielnie zadanie egzaminacyjne. Przestrzegaj zasad bezpieczeństwa i organizacji pracy.
- 7. Po zakończeniu wykonania zadania pozostaw arkusz egzaminacyjny z rezultatami oraz KARTĘ OCENY na swoim stanowisku lub w miejscu wskazanym przez przewodniczącego zespołu nadzorującego.
- 8. Po uzyskaniu zgody zespołu nadzorującego możesz opuścić salę/miejsce przeprowadzania egzaminu.

## *Powodzenia!*

*\* w przypadku braku numeru PESEL – seria i numer paszportu lub innego dokumentu potwierdzającego tożsamość*

## **Zadanie egzaminacyjne**

Wykonaj aplikację internetową strony do liczenia BMI, wykorzystując pakiet XAMPP oraz edytor zaznaczający składnię.

Aby wykonać zadanie, zaloguj się na konto **Egzamin** bez hasła. Na pulpicie znajdziesz archiwum ZIP o nazwie *z4.zip* zabezpieczone hasłem: **#Wylicz3ni4BMI^**

Archiwum należy rozpakować.

Na pulpicie konta **Egzamin** utwórz folder. Jako nazwy folderu użyj swojego numeru PESEL. Umieść w tym folderze rozpakowane pliki.

Po skończonej pracy wyniki zapisz również w tym folderze.

## **Operacje na bazie danych**

Do wykonania zadania należy użyć tabel: *bmi* oraz *wynik* przedstawionych na obrazie 1.

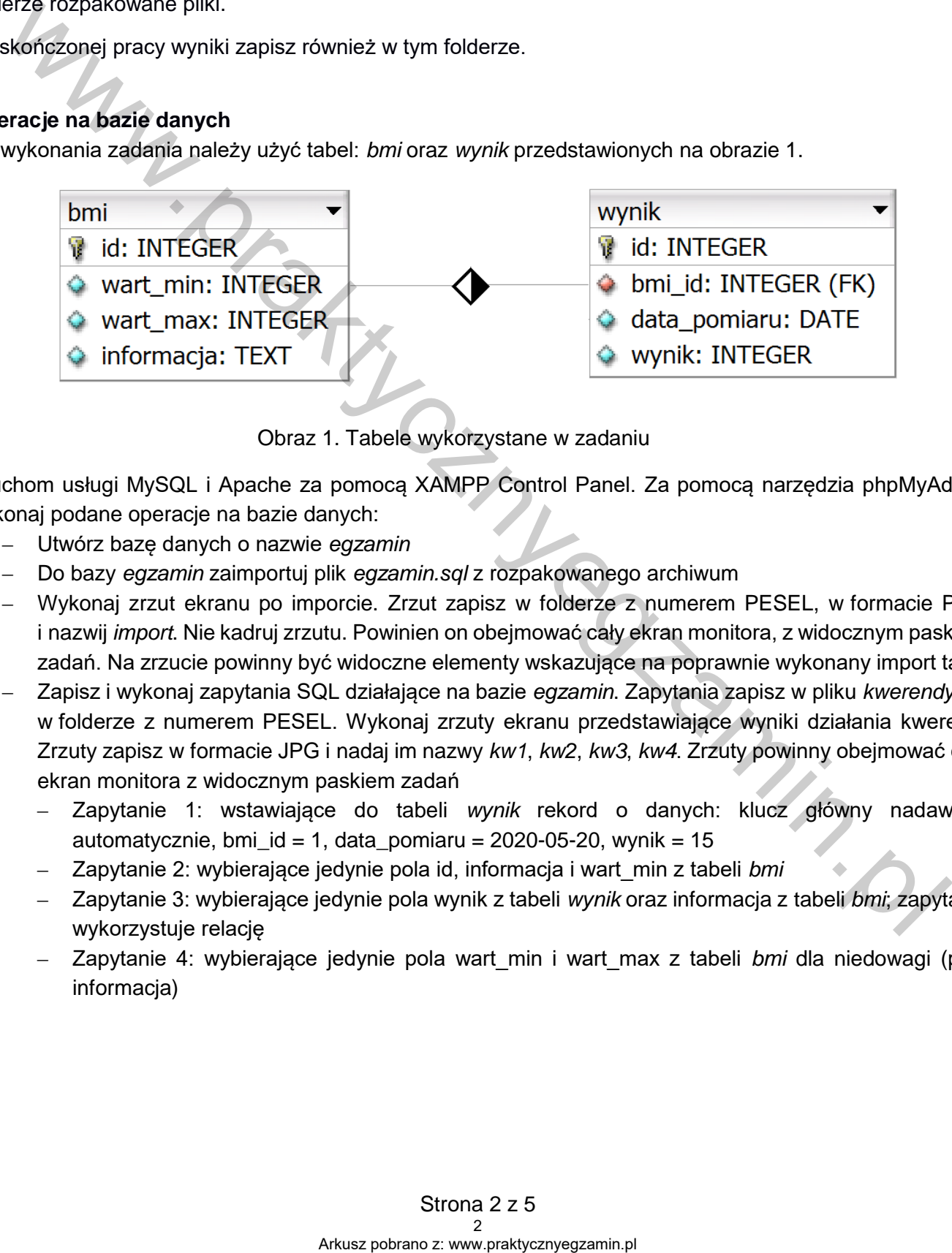

Obraz 1. Tabele wykorzystane w zadaniu

Uruchom usługi MySQL i Apache za pomocą XAMPP Control Panel. Za pomocą narzędzia phpMyAdmin wykonaj podane operacje na bazie danych:

- ‒ Utwórz bazę danych o nazwie *egzamin*
- ‒ Do bazy *egzamin* zaimportuj plik *egzamin.sql* z rozpakowanego archiwum
- ‒ Wykonaj zrzut ekranu po imporcie. Zrzut zapisz w folderze z numerem PESEL, w formacie PNG i nazwij *import*. Nie kadruj zrzutu. Powinien on obejmować cały ekran monitora, z widocznym paskiem zadań. Na zrzucie powinny być widoczne elementy wskazujące na poprawnie wykonany import tabel
- ‒ Zapisz i wykonaj zapytania SQL działające na bazie *egzamin*. Zapytania zapisz w pliku *kwerendy.txt*, w folderze z numerem PESEL. Wykonaj zrzuty ekranu przedstawiające wyniki działania kwerend. Zrzuty zapisz w formacie JPG i nadaj im nazwy *kw1*, *kw2*, *kw3*, *kw4*. Zrzuty powinny obejmować cały ekran monitora z widocznym paskiem zadań
	- ‒ Zapytanie 1: wstawiające do tabeli *wynik* rekord o danych: klucz główny nadawany automatycznie, bmi\_id = 1, data\_pomiaru =  $2020-05-20$ , wynik =  $15$
	- ‒ Zapytanie 2: wybierające jedynie pola id, informacja i wart\_min z tabeli *bmi*
	- ‒ Zapytanie 3: wybierające jedynie pola wynik z tabeli *wynik* oraz informacja z tabeli *bmi*; zapytanie wykorzystuje relację
	- ‒ Zapytanie 4: wybierające jedynie pola wart\_min i wart\_max z tabeli *bmi* dla niedowagi (pole informacja)

#### **Witryna internetowa**

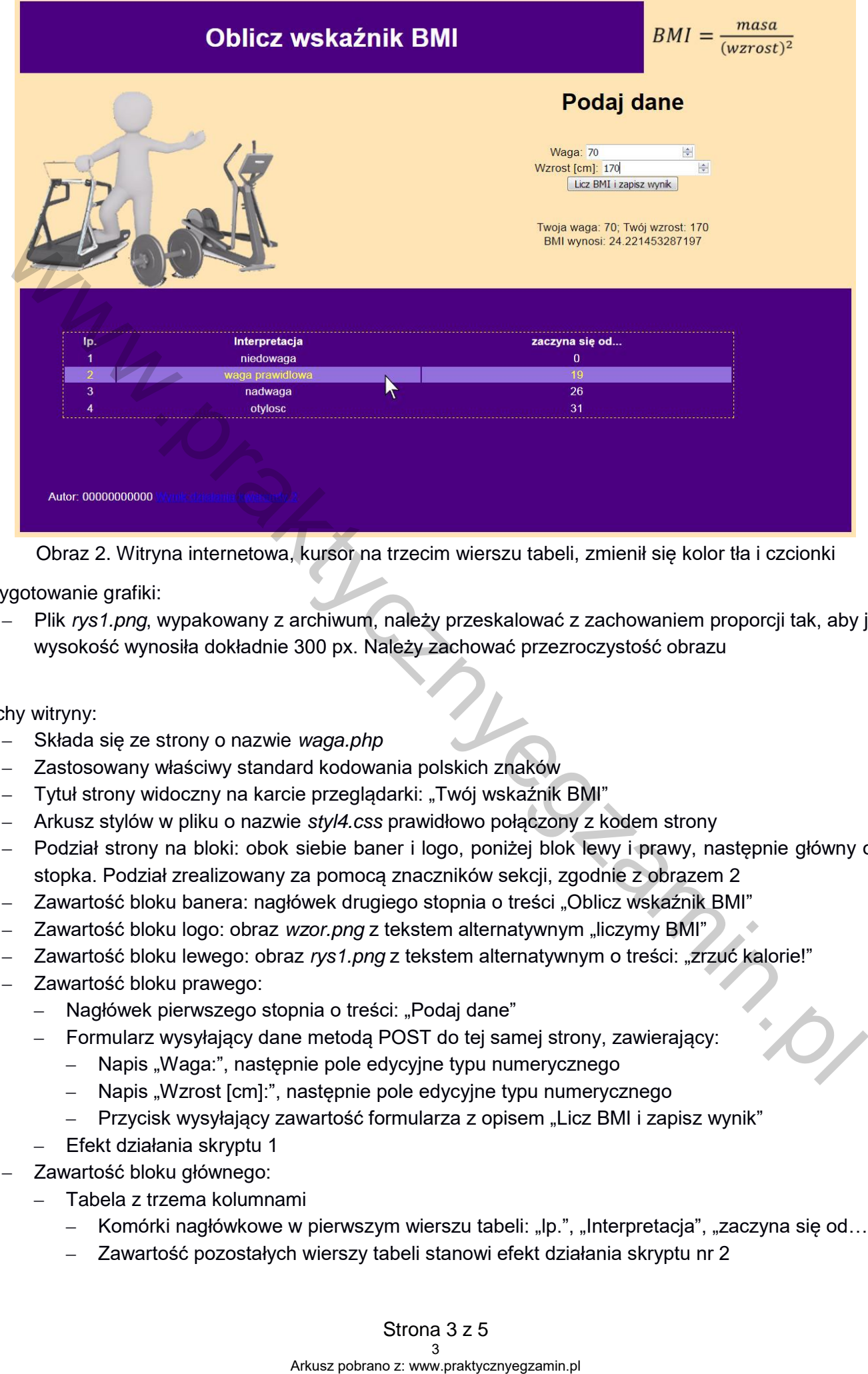

Obraz 2. Witryna internetowa, kursor na trzecim wierszu tabeli, zmienił się kolor tła i czcionki

Przygotowanie grafiki:

‒ Plik *rys1.png*, wypakowany z archiwum, należy przeskalować z zachowaniem proporcji tak, aby jego wysokość wynosiła dokładnie 300 px. Należy zachować przezroczystość obrazu

#### Cechy witryny:

- ‒ Składa się ze strony o nazwie *waga.php*
- ‒ Zastosowany właściwy standard kodowania polskich znaków
- Tytuł strony widoczny na karcie przeglądarki: "Twój wskaźnik BMI"
- ‒ Arkusz stylów w pliku o nazwie *styl4.css* prawidłowo połączony z kodem strony
- ‒ Podział strony na bloki: obok siebie baner i logo, poniżej blok lewy i prawy, następnie główny oraz stopka. Podział zrealizowany za pomocą znaczników sekcji, zgodnie z obrazem 2
- <sup>-</sup> Zawartość bloku banera: nagłówek drugiego stopnia o treści "Oblicz wskaźnik BMI"
- ‒ Zawartość bloku logo: obraz *wzor.png* z tekstem alternatywnym "liczymy BMI"
- ‒ Zawartość bloku lewego: obraz *rys1.png* z tekstem alternatywnym o treści: "zrzuć kalorie!"
- ‒ Zawartość bloku prawego:
	- ‒ Nagłówek pierwszego stopnia o treści: "Podaj dane"
	- ‒ Formularz wysyłający dane metodą POST do tej samej strony, zawierający:
		- ‒ Napis "Waga:", następnie pole edycyjne typu numerycznego
		- ‒ Napis "Wzrost [cm]:", następnie pole edycyjne typu numerycznego
		- ‒ Przycisk wysyłający zawartość formularza z opisem "Licz BMI i zapisz wynik"
	- ‒ Efekt działania skryptu 1
- ‒ Zawartość bloku głównego:
	- ‒ Tabela z trzema kolumnami
		- Komórki nagłówkowe w pierwszym wierszu tabeli: "lp.", "Interpretacja", "zaczyna się od..."
		- ‒ Zawartość pozostałych wierszy tabeli stanowi efekt działania skryptu nr 2
- ‒ Zawartość stopki:
	- ‒ Tekst: "Autor: ", dalej wstawiony numer PESEL zdającego
	- ‒ Odsyłacz do pliku *kw2.jpg* o treści "Wynik działania kwerendy 2"

## **Styl CSS witryny internetowej**

Cechy formatowania CSS:

- ‒ Dla banera: tło koloru #4B0082, biały kolor czcionki, wyrównanie tekstu do środka, szerokość 75%, wysokość 100 px, rozmiar czcionki 150%
- ‒ Dla bloku logo: szerokość 25%, wysokość 100 px
- ‒ Dla bloku lewego: szerokość 45%, wysokość 300 px
- ‒ Dla bloku prawego: szerokość 55%, wysokość 300 px, wyrównanie tekstu do środka
- ‒ Dla bloku głównego: tło koloru #4B0082, marginesy wewnętrzne 60 px
- ‒ Dla stopki: tło koloru #4B0082, biały kolor czcionki, marginesy wewnętrzne 40 px
- ‒ Dla znacznika body: krój czcionki Helvetica, kolor tła #FFE4B5
- ‒ Dla znacznika formularza: marginesy zewnętrzne 40 px
- ‒ Dla znacznika tabeli: biały kolor czcionki, wyrównanie tekstu do środka, szerokość 90%, obramowanie 1 px, kreskowane, żółte
- ‒ W momencie najechania kursorem na pojedynczy wiersz tabeli, kolor tła wiersza zmienia się na #9370DB a czcionki na żółty

## **Skrypt połączenia z bazą**

W tabeli 1 podano wybór funkcji PHP do obsługi bazy danych. Wymagania dotyczące skryptów:

- ‒ Napisany w języku PHP, w pliku *waga.php*
- ‒ Skrypt łączy się z serwerem bazodanowym na *localhost*, użytkownik **root** bez hasła, baza danych o nazwie *egzamin*
- ‒ Po wykonaniu operacji na bazie skrypt zamyka połączenie z serwerem
	- ‒ Działanie skryptu 1, który odbiera dane przesłane z formularza:
		- Skrypt odbiera dane z dwóch pól edycyjnych
		- ‒ Jeśli przynajmniej jedno pole edycyjne jest puste, nie jest wykonywana żadna akcja
- ‒ Jeżeli wpisano dane, skrypt liczy wskaźnik BMI zgodnie ze wzorem znajdującym się na obrazie *wzor.png* (otrzymaną wartość należy pomnożyć przez 10000, gdyż wzrost podany jest w centymetrach) - (Dig bloku prawego: sepekteké 5.9%, wyelowana kompa wendeleketu do środka<br>
- Dig bloku prawego: se kolonu #480002, manginesy wewnętrzne 60 px<br>
- Dig figokit No kolonu #480002, manginesy wewnętrzne 60 px<br>
- Dig znacznik
	- ‒ Dane i obliczenia są wyświetlone według wzoru: "Twoja waga: <podana\_waga>; Twój wzrost: <podany\_wzrost> BMI wynosi: <obliczona\_wartość>", łamanie linii przed "BMI"
	- ‒ Następnie skrypt wyznacza przedział BMI, zgodnie z wartościami, jakie są umieszczone w tabeli i przypisuje wartość 1 dla niedowagi, 2 dla wagi prawidłowej, 3 dla nadwagi i 4 dla otyłości
	- ‒ Skrypt wysyła do bazy danych zmodyfikowane zapytanie 1 wstawiające dane do bazy:
		- ‒ bmi\_id wyznaczony przedział np. 3, jeśli obliczone BMI to nadwaga
		- data pomiaru aktualna data wyznaczona funkcją PHP, w formacie Y-m-d
		- ‒ wynik obliczony wskaźnik BMI
- ‒ Działanie skryptu 2:
	- ‒ Wysyła do bazy danych zapytanie 2
	- ‒ Dane otrzymane z bazy są umieszczane w kolejnych wierszach tabeli, w odpowiednich komórkach, tak jak na Obrazie 2

| Funkcje biblioteki MySQLi                             | Zwracana wartość                                                                                                    |
|-------------------------------------------------------|----------------------------------------------------------------------------------------------------|
| mysqli_connect(serwer, użytkownik, hasło, nazwa_bazy) | id połączenia lub FALSE, gdy niepowodzenie                                                                                     |
| mysqli_select_db(id_polaczenia, nazwa_bazy)           | TRUE/FALSE w zależności od stanu operacji                                                                                      |
| mysqli_error(id_polaczenia)                           | Tekst komunikatu błędu                                                                                                    |
| mysqli_close(id_polaczenia)                           | TRUE/FALSE w zależności od stanu operacji                                                                                      |
| mysqli_query(id_polaczenia, zapytanie)                | Wynik zapytania                                                                                                    |
| mysqli_fetch_row(wynik_zapytania)                     | Tablica numeryczna odpowiadająca wierszowi zapytania                                                                           |
| mysqli_fetch_array(wynik_zapytania)                   | Tablica zawierająca kolejny wiersz z podanych w wyniku zapytania<br>lub FALSE, jeżeli nie ma więcej wierszy w wyniku zapytania |
| mysqli_num_rows(wynik_zapytania)                      | Liczba wierszy w podanym zapytaniu                                                                                             |
| mysqli_num_fields(wynik_zapytania)                    | Liczba kolumn w podanym zapytaniu                                                                                              |

**Tabela 1. Wybór funkcji języka PHP do obsługi bazy MySQL i MariaDB**

*UWAGA: po zakończeniu pracy utwórz plik tekstowy. Zapisz w nim nazwę przeglądarki internetowej, w której weryfikowałeś poprawność działania witryny, zapisz go w folderze z numerem PESEL, jako przeglądarka.txt. Nagraj płytę z rezultatami pracy. W folderze z numerem PESEL powinny się znajdować pliki: import.png, kw1.jpg, kw2.jpg, kw3.jpg, kw4.jpg, kwerendy.txt, przeglądarka.txt, rys1.png, styl4.css, waga.php, wzor.png, ewentualnie inne przygotowane pliki. Po nagraniu płyty sprawdź poprawność nagrania. Opisz płytę swoim numerem PESEL i zapakowaną w pudełku pozostaw na stanowisku wraz z arkuszem egzaminacyjnym.*

# **Czas przeznaczony na wykonanie zadania wynosi 150 minut.**

# **Ocenie będzie podlegać 5 rezultatów:**

- ‒ operacje na bazie danych,
- ‒ zawartość witryny internetowej,
- ‒ działanie witryny internetowej,
- styl CSS witryny internetowej,
- ‒ skrypt połączenia z bazą.

Mw<sub>w.praktycznyegzamin.pl</sub>

Mw<sub>w.praktycznyegzamin.pl</sub>

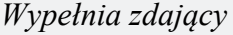

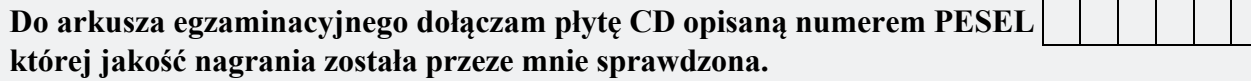

*Wypełnia Przewodniczący ZN*

**Potwierdzam, że do arkusza egzaminacyjnego dołączona jest płyta CD, opisana numerem PESEL zdającego.** Arkusz pobrano z: www.praktycznyegzamin.pl www.praktycznyegzamin.pl

………………………………  *Czytelny podpis Przewodniczącego ZN*

 **,**